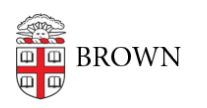

[Knowledgebase](https://ithelp.brown.edu/kb) > [Business Systems](https://ithelp.brown.edu/kb/business-systems) > [Tableau](https://ithelp.brown.edu/kb/tableau) > [Manage Tableau Server Project Security](https://ithelp.brown.edu/kb/articles/manage-tableau-server-project-security-in-brown-groups) [in Brown Groups](https://ithelp.brown.edu/kb/articles/manage-tableau-server-project-security-in-brown-groups)

Manage Tableau Server Project Security in Brown Groups

Wendi Lewis - 2020-05-27 - [Comments \(0\)](#page--1-0) - [Tableau](https://ithelp.brown.edu/kb/tableau)

[Manage Tableau Server Project Security in Brown Groups](#page--1-0)

Topics:

- [Publisher and Viewer Group Permissions](https://docs.google.com/document/d/1nAIHuBSHYbHk_pBTqIZWSANzTY-VAq_hfbxGrCahKx0/edit#heading=h.i76ufu1pdrnm)
- [Summary vs. Full Data](https://docs.google.com/document/d/1nAIHuBSHYbHk_pBTqIZWSANzTY-VAq_hfbxGrCahKx0/edit#heading=h.dlot2av0hzn2)
- [View Project Viewers and Publishers in Brown Groups](https://docs.google.com/document/d/1nAIHuBSHYbHk_pBTqIZWSANzTY-VAq_hfbxGrCahKx0/edit#heading=h.bbz71dc70ydp)
- [Add Users to a Group](https://docs.google.com/document/d/1nAIHuBSHYbHk_pBTqIZWSANzTY-VAq_hfbxGrCahKx0/edit#heading=h.ykbuhu9m4d79)
- [Add Groups to a Group](https://docs.google.com/document/d/1nAIHuBSHYbHk_pBTqIZWSANzTY-VAq_hfbxGrCahKx0/edit#heading=h.r6oqzvfl707n)
- [Remove Members from a Group](https://docs.google.com/document/d/1nAIHuBSHYbHk_pBTqIZWSANzTY-VAq_hfbxGrCahKx0/edit#heading=h.9300yn4kw9vj)